# **Installation rapide du modem EPC3928S**

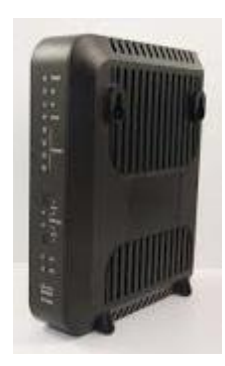

# **Les éléments nécessaires à votre installation :**

### *Contenu du pack :*

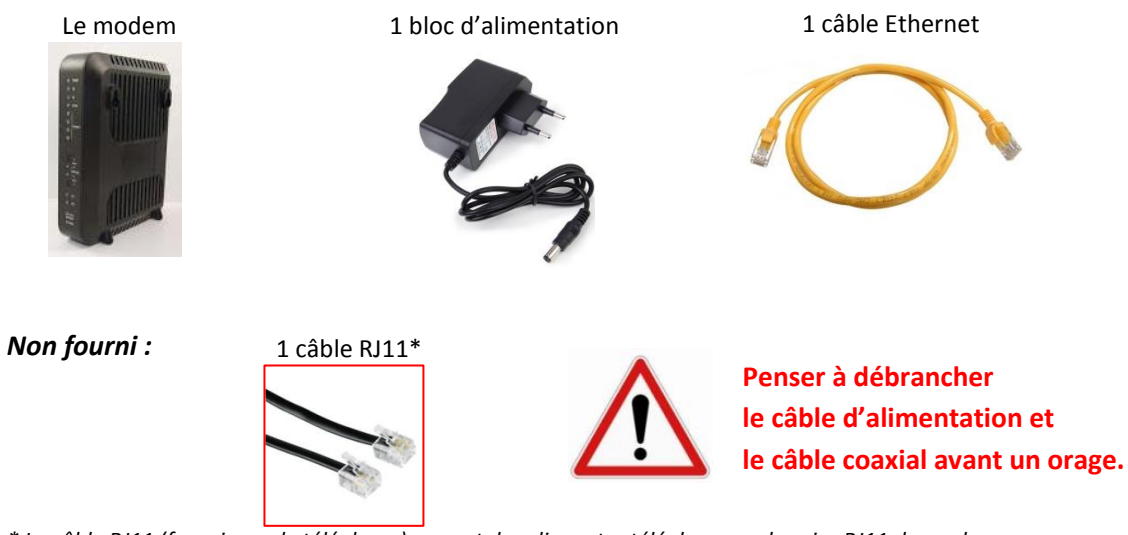

*\* Le câble RJ11 (fourni avec le téléphone) permet de relier votre téléphone sur la prise RJ11 du modem.*

## **Raccordements :** *avec installation Ethernet (conseillée) :*

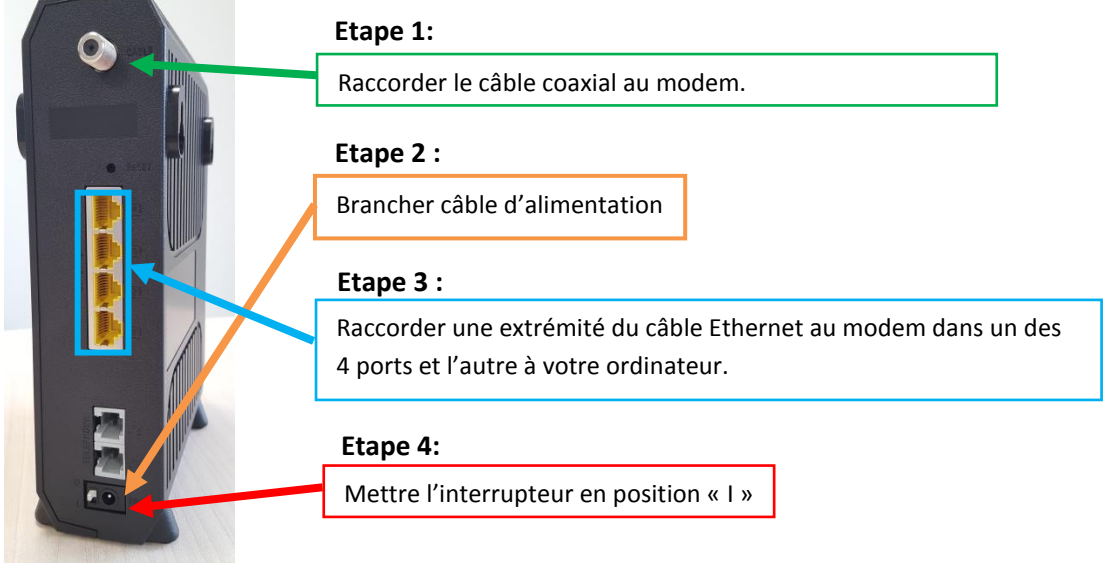

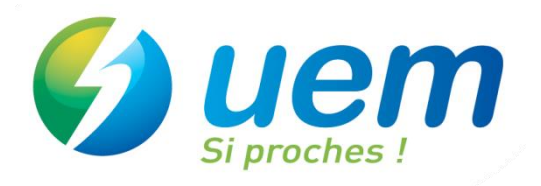

#### *Activation du Wifi :*

Sur votre PC, ouvrir « Connexion à un réseau » en cliquant sur l'icône de réseau (all ou **les**) dans la zone de notification (en bas à droite de votre écran).

Dans la liste des réseaux sans fil disponibles, cliquez sur « 7af356 » puis sur « connecter » et saisissez le code de sécurité WPA (Preshared Key) figurant sur l'étiquette sous votre modem.

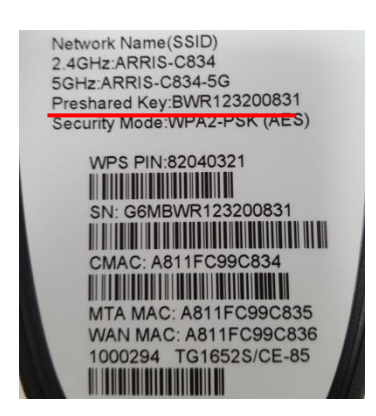

#### *Installation de la téléphonie :*

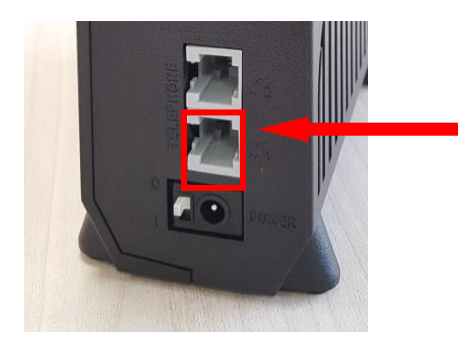

Branchez une extrémité du câble RJ11 au modem entrée « TEL1 » et l'autre à votre téléphone.

**Un délai de 2 heures sera nécessaire à votre modem pour se configurer et fonctionner. Durant ce délai veuillez ne pas débrancher ni éteindre le modem.**

En cas de problèmes, appelez la **hotline** au **08 10 45 54 26**

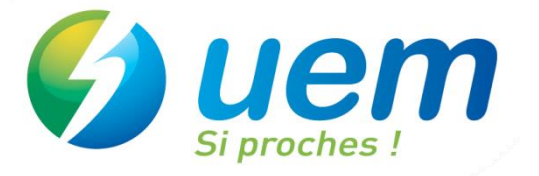